## ALW2023 twibbon instructions

A Twibbon is a little image that sits over the top of your Facebook or Twitter profile picture. The ALW Twibbon is located here. We encourage you to use it to show your support.

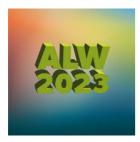

https://twibbon.com/Support/adult-learners-week-2023

Click on the link above.

- Click the 'Add to Facebook' button (you'll see your profile image with the #ALW2023 logo underneath).
- Resize and position the Twibbon to suit your profile image.
- Click 'Add the Twibbon to Facebook' button.
- Click 'Set as your Facebook profile picture'.
- Click 'Make profile pic' (from here you can resize if you want to).
- To finish click 'Crop and Save'.

## How do I remove it?

**Facebook**: Click on your profile pic and click 'update profile pic'. **Twitter**: Click on the 'edit profile' button towards the top right of your page.